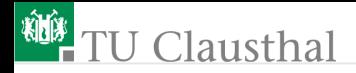

# Informatikwerkstatt, Foliensatz 10 Interrupt-basierte Treiber

G. Kemnitz

Institut für Informatik, TU Clausthal (IW-F10) 5. Dezember 2022

G. Kemnitz · Institut für Informatik, TU Clausthal (IW-F10) 5. Dezember 2022 1/53

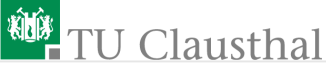

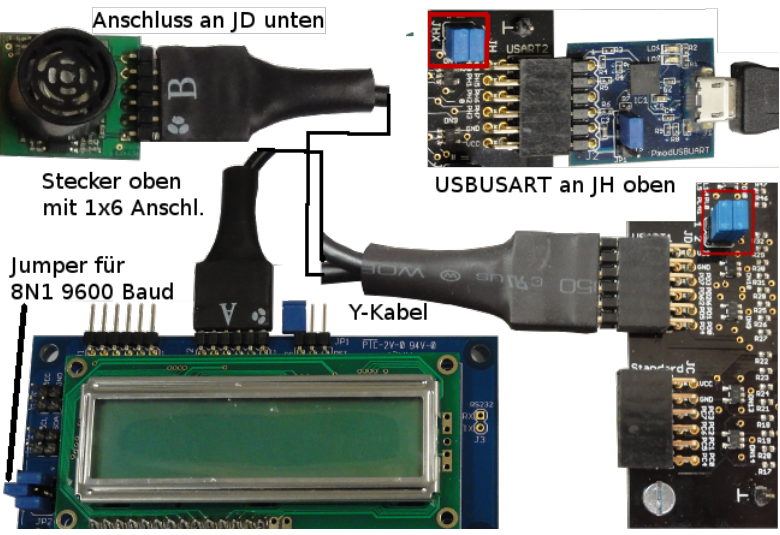

Projekt »F10-comir\comir« öffnen, übersetzen und starten. HTerm starten.

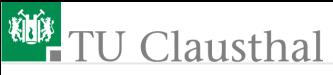

#### Inhalt:

[Timer-Treiber \(comir\\_tmr\)](#page-3-0) [LCD-Treiber \(comir\\_lcd\)](#page-11-0) [Treiber PC-Kommunikation \(comir\\_pc\)](#page-20-0) [Treiber Ultraschallsensor \(comir\\_sonar\)](#page-28-0) [Testbeispiel mit allen Treibern](#page-33-0) [Aufgaben](#page-45-0)

Interaktive Übungen:

- Treiber comir\_tmr mit Testprogramm (test\_comir\_tmr)
- Treiber comir lcd mit Testprogramm (test comir lcd)
- Treiber comir\_pc und comir\_sonar mit Testprogramm für alle Treiber (comir)

<span id="page-3-0"></span>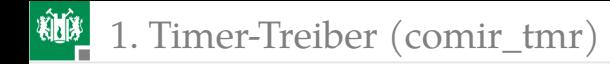

# [Timer-Treiber \(comir\\_tmr\)](#page-3-0)

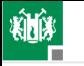

### Der Treiber »comir\_tmr«

Der Timer-Treiber stellt eine Systemuhr und vier Timer bereit. Damit sollen Abläufe gesteuert werden, wie:

- Fahre maximal 10 s geradeaus,
- wenn der Sensorwert für 1 s größer 25, dann breche Fahrt ab, ...

Öffentliche Funktionen:

**1 Lesen der Zeit seit Programmstart in 100 ms-Schritten:** 

```
uint32_t tmr_get ();
```

```
2 Start eines Timers:
```

```
void tmr_start(uint16_t tw, uint8_t nr);
```
(tw – Zeit in 100 ms–Schritten; nr  $\in \{0, 1, 2, 3\}$ – Timer-Nr.).

**3** Lesen der Restzeit in 100 ms-Schritten:

```
uint16_t tmr_restzeit (uint8_t nr);
```
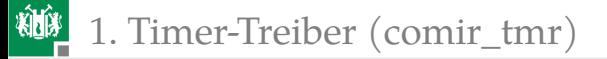

#### Private Daten und Initialisierungsfunktion

#### **Private Daten:**

```
uint32_t tmr_ct; //Zähler Programmzeit
uint16_t tmr_array [4]; //4 Wartezeitzähler
```
Initialisierung: Timer 1, CTC-Modus, Zähltakt  $\frac{1}{32}$  MHz, OCR1A als Vergleichregister, Ereignisperiode:  $\frac{32.3125}{1 \text{ MHz}} = 0.1 \text{ s}$ :

```
#define WGM_CTC 0b0100 //Clear Timer on Compare
#define CS256 0b100 //Vorteiler 256
void tmr init () {
TCCR1A = WGM_CTC & 0b11; //Betriebsart & Zähltakt
TCCR1B = (WGM_CTC \& 0b1100) <<1 (CS256 & 0b111);
OCR1A = 3125; //Vergleichswert für 0,1s
tmr_ct = 0; //Laufzeitzähler löschen
TIMSK1 |= 1<<OCIE1A; //Vergleichs -Int. A ein
 for(uint8_t idx, idx <4; idx ++){
  tmr_array [idx ]=0;
}
}
```
# Interruptroutine

Die ISR inkrementiert alle 100 ms den Programmzeitzähler und dekrementiert die Wartezeitzähler der Kanäle, die nicht null sind:

```
ISR( TIMER1_COMPA_vect ){ //Vergleichs -Interrupt
 uint8_t idx; //alle 100 ms
 tmr_ct ++; //Programmzeit zählen
 for (idx=0; idx<4; idx++)//für alle Wartezeitz.
 if ( tmr_array [idx ]) //wenn ungleich null
  tmr_array [idx]--; //abwärts zählen
}
```
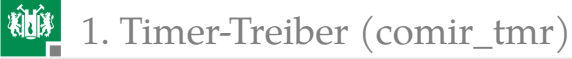

## Zugriffsmethoden für das Anwenderprogramm

```
uint32_t tmr_get (){ //Zeitzähler lesen
return tmr_ct;
}
```
Für vier unabhängige Timer-Kanäle:

```
void tmr_start(uint16_t tw, uint8_t nr){//Start
 tmr_array [nr & 0b11] = tw;//Wartezeit schreiben
}
uint16_t tmr_restzeit (uint8_t nr){//Lesen der
 return tmr_array [nr & 0b11 ]; //Restzeit
}
```
Was ist an den Zugriffsmethoden falsch? Werden Daten bearbeitet, die die ISR möglicherweise verändert?

1. [Timer-Treiber \(comir\\_tmr\)](#page-3-0)

```
Zugriff mit unterbrechungsfreien Sequenzen:
```

```
void tmr_start(uint16_t tw, uint8_t nr){
  uint8_t tmp = TIMSK1; //Int.-Zustand sichern
  TIMSK1 &= ~(1<< OCIE1A ); //Vergleichs -Interrupt A aus
  tmr_array [nr & 0b11] = tw;//Wartezeit schreiben
  TIMSK1 = tmp; //Int.-Zustand wiederherst.
}
uint16_t tmr_restzeit (uint8_t nr){//Lese Restzeit
  uint8 t tmp = TIMSK1: //Int.-Zustand sichern
 TIMSK1 &= ~(1<<OCIE1A); //Vergleichs-Interrupt A aus
  uint16_t z = tmr_array [nr & 0b11];//Restzeit lesen
 TIMSK1 = tmp; //Int.-Zustand wiederherst.
 return z;
}
uint32_t tmr_get (){ //Zeitzähler lesen
  uint8_t tmp = TIMSK1; //Int.-Zustand sichern
 TIMSK1 &= ~(1<< OCIE1A); //Vergleichs-Interrupt A aus
 uint32_t z = tmr_ct; //Uhrzeit zurückgeben
 TIMSK1 = tmp; //Int.-Zustand wiederherst.
 return z;
}
```
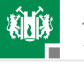

# Testbeispiel für der Treiber

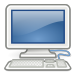

- Timer-Kanal 0 soll die LED an PJ7 alle 0,7 s und Timer-Kanal 1 soll die LED an PJ6 alle 1,2 s invertieren.
- Auf den LEDs an PJ0 bis PJ4 soll der Zeitwert in Sekunden ausgegeben werden.
- Projekt »F10-3 test comir\_tmr\test\_comir\_tmr« öffnen.
- Übersetzen. Start im Debugger **DU**. Continue .
- LED-Ausgaben kontrollieren.

Das Testprogramm:

```
int main(){
 tmr_init (); //Timer -Treiber initialisieren
 DDRJ = 0xFF; //Port J LED-Ausgabe
 sei (); //Interrupts global einwhile(1){ //Beginn Endlosschleife
```
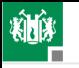

**Ablauf in der Endlosschleife:** 

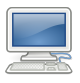

```
if (! tmr_restzeit (0)){//wenn Kanal 0 abgelaufen
 PORTJ ^=0x40; //LD6 invertieren
 tmr_start (12, 0); //Kanal 0 mit 1,2 s init.
}
if (! tmr_restzeit (1)){//wenn Kanal 1 abgelaufen
 PORTJ ^=0x80; //LD7 invertieren
 tmr_start (7, 1); //Kanal 1 mit 0,7 s init.
}
             //Zeit in s auf LED[4:0] ausgeben
uint8_t tmp = turn\_get() / 10 & 0x1F;
PORTJ = (PORTJ & ~0x1F) | tmp;
} //Ende der Endlosschleife
```
Anregungen zum Experimentieren:

- Die anderen Timer-Kanäle mitnutzen.
- Komplexere Blinksequenzen erzeugen.
- Schalter und LED-Module mit einbeziehen, ...

<span id="page-11-0"></span>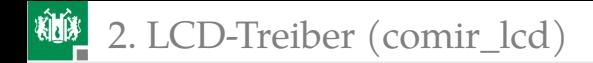

# [LCD-Treiber \(comir\\_lcd\)](#page-11-0)

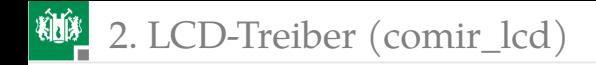

# Der Treiber »comir\_lcd«

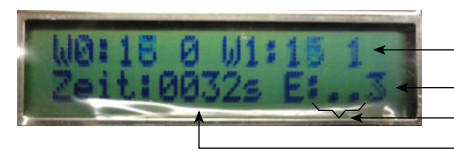

andere Fehlerz. Zeichen Anz. Bad-Int. Zahlenwerte

Das LC-Display ist zur Statusausgabe vorgesehen:

- **Programmzustände,**
- Sensorwerte,
- Eingaben,
- Fehlerzähler, ...

Die ISR als Ersatz der Schrittfunktion sendet zeichenweise zyklisch einen als private Daten gespeicherten Text an das LC-Display.

2. [LCD-Treiber \(comir\\_lcd\)](#page-11-0)

Dieselben öffentlichen Funktionen wie Treiber mit Schrittfunktion:

```
//Fehlerzähler erhöhen
void lcd_incErr (uint8_t pos );
//Einzelzeichenausgabe
void lcd_disp_chr(uint8_t c, uint8_t pos);
//Ausgabe eines Textes der Länge len
void lcd_disp_str (uint8_t *str , uint8_t pos ,
                                 uint8_t len);
//Ausgabe eines Zahlenwertes
void lcd_disp_val (uint32_t val , uint8_t pos ,
                                 uint8 t len):
```
Änderungen zur Umstellung auf Interrupts:

- Aktivierung Sendepuffer-frei-Interrupt am Ende der Initialisierungsfunktion.
- **ISR statt Schrittfunktion.**
- BADISR mit dem letzten Anzeigezeichen als Fehlerzähler.

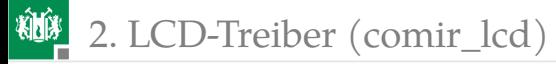

Dieselben privaten Daten:

```
uint8_t LCD_dat [32]; //Ausgabetext
uint8_t lcd_idx; //Indexvariable
```
Sendepuffer-frei-Interrupt ein am Ende der Initialisierung:

```
void lcd_init (uint8_t *text ){//LCD-Treiber init.
  ... //wie in comsf USART1 8N1, Sender ein
  ... //LC-Display initialisieren
  ... // Init -Text in LCD_dat[32] kopieren
  UCSR1B = (1<<UDRIE1);
}
```
Puffer-Frei-ISR: Zirkulares Versenden des Pufferinhalts:

```
ISR( USART1_UDRE_vect ){ //Puffer -frei ISR
 UDR1 = LCD_dat[lcd_idx ]; //schicke nächstes
 lcd_idx ++; //Zeichen
 //nach dem letzten folgt das erste Zeichen
 if (lcd_idx>=32) lcd_idx = 0;
}
```
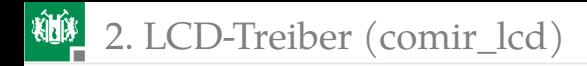

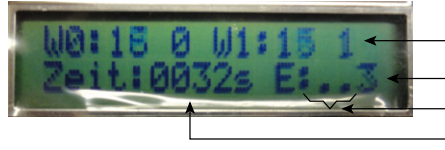

andere Fehlerz. Zeichen Anz. Bad-Int. Zahlenwerte

Die Bad-ISR zur Erhöhung des letzte Anzeigezeichen (unten rechts) »als Fehlerzähler«:

```
ISR( BADISR_vect ){ // Fehlerzähler (letztes
 lcd_incErr (31); // Zeichen) hochzählen
}
```
Falls das zugehörige Zeichen wie im Bild nicht ».« bleibt, sind unbehandelte Interrupts aufgetreten (Programmierfehler).

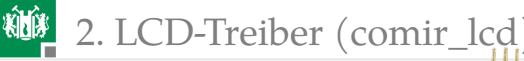

#### Funktionstest

Definition des Anzeigeformats für das nachfolgende Testbeispiel:

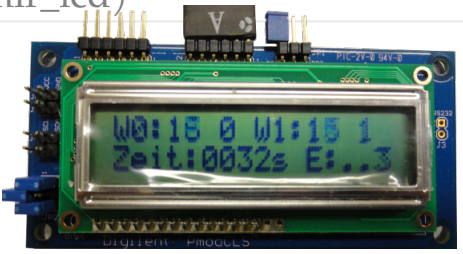

```
#define INITSTR W0:...<sub>u</sub>x<sub>u</sub>W1:...<sub>u</sub>x<sub>u</sub>Zeit:...s<sub>u</sub>E:..."
// Zeichenpositionen für Ausgaben
#define LCP WOT 3 // Restzeit Timer-Kanal 0
#define LCP_W0Z 6 // Zustand Timer -Kanal 0
#define LCP_W1T 11 // Restzeit Timer -Kanal 1
#define LCP_W1Z 14 // Zustand Timer -Kanal 1
#define LCP_ZEIT 21 // Zeit seit Programmstart in s
#define LCP_FCT1 29 // Fehlerzähler (ungenutzt)
#define LCP_FCT2 30 // Fehlerzähler (ungenutzt)
#define LCP_BISR 31 // Fehlerzähler Bad-ISR
```
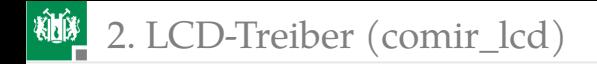

#### Initialisierungsteil Funktionstest

```
int main(void){
 uint8_t z0='0', z1='0'; //Ausgabezustand
 tmr init (): //Treiber initial.lcd_init ((uint8_t*) INITSTR );
 // nicht behandelter Interrupt ca. alle 8 s
 \texttt{TCCR4B} = 0b101; //Tmr4, Normalmod., f_{\text{ct}} = \frac{8 \text{ MHz}}{1024}TIMSK4 = 1<<TOIE4; //Freigabe Überlaufinterrupt
 sei (): //Interrupts global ein
```
Zur Nachbildung zählbarer Fehlfunktionen werden mit Timer 4 periodisch Interrupts erzeugt, für die es keine ISR gibt.

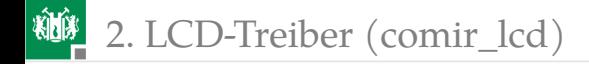

### Endlosschleife

```
while(1){
 if (! tmr_restzeit (0)){//wenn Kanal 0 abgelaufen
  tmr_start (31, 0); //Kanal 0 mit 3,1 s init.
  lcd_disp_chr (z0 , LCP_W0Z );
  z0 ^=1; // '0' (0x30) \leq y '1'(0x31)
 }
 if (! tmr_restzeit (1)){//wenn Kanal 1 abgelaufen
  tmr_start (17, 1); //Kanal 1 mit 1,7 s init.
  lcd_disp_chr (z1 , LCP_W1Z );
  z1 ^=1; // '0' (0x30) \leq y '1'(0x31)
 }
 //Zeitwerte immer aktualisieren
 lcd_disp_val ( tmr_restzeit (0), LCP_W0T , 2);
 lcd_disp_val ( tmr_restzeit (1), LCP_W1T , 2);
 lcd_disp_val (tmr_get ()/10 , LCP_ZEIT , 4);
} //Ende der Endlosschleife
```
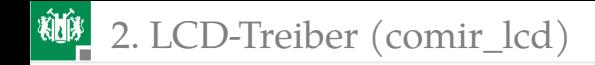

# Ausprobieren

- LCD-Modul mit Y-Kabel an JD oben anstecken. JDX »gekreuzt (=)«.
- LCD an JD unten. LCD-Jumper-Stellungen siehe Bild.
- Projekt »F10-test\_comir\_lcd\test\_comir\_lcd« öffnen.
- **J** Übersetzen. Start im Debugger  $\lambda$ II. Continue  $\lambda$ .
- Ausgabe kontrollieren.

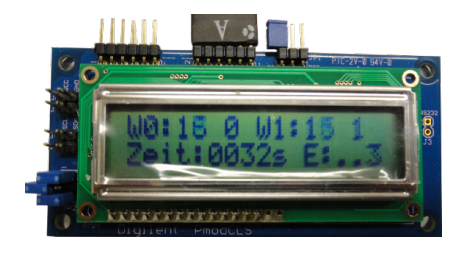

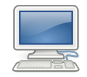

<span id="page-20-0"></span>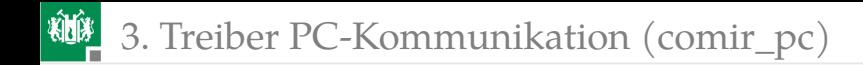

# Der Treiber für die PC-Kommunikation (comir\_pc)

- Nutzung Sender und Empfänger von USART2.
- **Erwartet Modul PmodUSBUSART an Port H.**
- **Private Daten und Funktionsweise:**

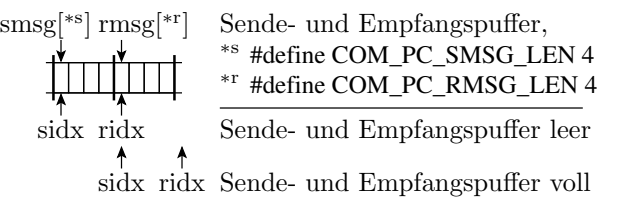

Initialisierungs-, Sende- und Empfangsfunktion wie »comsf\_pc«:

```
void com_pc_init (); //Initialisierung
uint8_t com_pc_get (uint8_t *msg ); //Empfang
uint8_t com_pc_send (uint8_t *msg );//Senden
uint8_t com_pc_last_byte (); //letztes empfangenes Byte
```
# ISR statt Schrittfunktion

Ersatz der Schrittfunktion durch je eine ISR für Empfang und Senden:

```
ISR( USART2_RX_vect ){ //ISR Empfang
 last_byte = UDR2; //Byte lesen
 if (ridx < COM_PC_RMSG_LEN ){//wenn Pufferplatz frei
 rmsg[ridx] = last_byte ;//Byte in Puffer
 ridx ++; //Index erhöhen
}
}
ISR( USART2_UDRE_vect ){ //Sendepuffer -frei -ISR
 if (sidx < COM_PC_SMSG_LEN ){//wenn Sendepuffer leer
 UDR2 = smsg[sidx ]; //nächsten Wert senden
 sidx ++; //Sendeindex erhöhen
 }
 else { //sonst
 UCSR2B &= ~(1<<UDRIE2);//Puffer -frei -Int. aus
 }
}
```
# Weitere ISR für Empfangs-Timeout

Wenn Empfangsdaten unvollständig und Timer 3 Vergleichwert »OCR3A« erreicht, löschen der bisher empfangenen Daten:

```
ISR( TIMER3_COMPA_vect ){ //ISR Empfangs -Timeout
 if ((\text{ridx} > 0) && (\text{ridx} < \text{COM\_PC\_RMSG\_LEN}))ridx = 0; //Puffer löschen
 ...; //Fehlerzähler erhöhen
 }
TCCR3B = 0; //Zähltakt aus
}
```
Erweiterung der Empfangs-ISR:

```
ISR( USART2_RX_vect ){ //ISR Empfang
 < wenn Puffplatz frei Datenübernahme >
 if (ridx < COM_PC_RMSG_LEN ){//wenn Empf. unvollständig
  TCNT3 = 0; //Rücksetzen Zähler 3
  TCCR3B = 0b11; //Zähltakt clk/64 ein
  TIMSK3|= 1<<OCIE3A; //Vergleichs -Int. A ein
 }
else TIMSK3&=~(1 < <OCIE3A);//sonst Vergleichs -Int. A aus }
```
Private Daten:

```
#define COM_PC_RMSG_LEN 4 // Empfangspuffergröße
#define COM_PC_SMSG_LEN 4 // Sendepuffergröße
uint8_t rmsg[ COM_PC_RMSG_LEN ];// Empfangspuffer
uint8_t smsg[ COM_PC_SMSG_LEN ];// Sendepuffer
uint8_t sidx, ridx; // Puffer-Index
uint8_t last_byte; // letztes empf. Byte
uint8_t com_pc_err_ct; // Fehlerzähler<sup>*1</sup>
```
( <sup>∗</sup><sup>1</sup> alternativ Nutzung Fehlerzähler LCD-Treiber). Init.-Funktion:

```
void com_pc_init (){
  ... //Initialisierung und Einschalten USART2
 ridx = 0; sidx = 0; // Empfang- und Sendepuff. leer
  UCSR2B | = (1 \le RXCIE2); // Empfangs-Interrupt ein^{2}TCNT3 = 0; // Zähler 3 zurücksetzen
  TCCR3B = 0; // Zähltakt aus
OCR3A = 12500; // Empf.-Timeout 100 ms }
```
<sup>∗</sup><sup>2</sup> Der Sendepuffer-frei-Interrupt darf nur eingeschaltet sein, wenn Daten zum Senden da sind. Sonst startet nach jedem Maschinenbefehl die Puffer-frei-ISR und verbraucht  $> 90\%$  der Rechenleistung.

### ISR-Sperren in öffentlichen Funktionen

Öffentliche Funktionen, die private ISR-Daten mit mehr als einem Maschinenbefehl bearbeiten, darf die ISR nicht unterbrechen (Gefahr ungewollter Datenveränderungen).

```
uint8_t com_pc_get (uint8_t *msg ){
uint8_t UCSR2B_bak = UCSR2B;//ISR-Freigabe speichern
UCSR2B &= ~(1<<RXCIE2); //Empfangs-Interrupt aus
 if (ridx >= 4){ //wenn der Puffer voll
 for (ridx=0; ridx <4; ridx ++) msg[ridx] = rmsq[ridx];ridx = 0; //Empfangspuffer leeren
 UCSR2B = UCSR2B_bak ; //ISR-Freigabe rücksetzen
 return 1; //Rückspr. "Daten übergeben"
 }
UCSR2B = UCSR2B_bak; //ISR-Freigabe rücksetzen
return 0; //Rückspr. "keine Daten"
}
```
ISR-Sperre erforderlich ab Test, ob Daten da, bis Datenübergabe.

Send-Funktion:

```
uint8_t com_pc_send (uint8_t *msg ){
uint8_t UCSR2B_bak =UCSR2B;//Int.-Freig. speichern
UCSR2B &= ~(1<<UDRIE2); //Puffer -frei -Int. sperren
if (sidx >= 4){ //wenn Puffer versendet
 for (sidx=0; sidx<4; sidx++)smsg[sidx] =msg[sidx ];//Nachricht übergeben
 sidx = 0; //Sendeindex auf 1. Zeichen
 UCSR2B = UCSR2B_bak; //Int.-Freig. rücksetzen
 return 1; //Rückspr. "Dat. übernomm."
}
 UCSR2B = UCSR2B_bak; //Int.t-Freig. rücksetzen
 return 0; //Rücksprung ohne Daten -
} // übernahme
}
```
Eine Unterbrechung durch die Puffer-frei-ISR an einer zufälligen Stelle würde zu einem inkonsistenten Treiberzustand führen. ISR am Ende von *jedem* Abarbeitungspfad wieder freigeben.

Rückgabe »letztes Byte«: Zugriff nur mit einem Maschinenbefehl auf private Daten (ein Byte lesen). ISR-Sperre nicht zwingend:

```
uint8_t com_pc_last_byte (){
  return last_byte ;
}
```
Fehlerzähler lesen und löschen: Zugriff mit mehr als einen (Maschinen-) Befehl auf private Daten. ISR-Sperre notwendig:

```
uint 8 t com pc err() {
 uint8_t UCSR2B_bak = UCSR2B;//Freig. speichern.
 UCSR2B &= \sim(1<<UDRIE2);//Puffer-frei-Int. aus
 if ( com_pc_err_ct ){ //wenn Fehlerzähler >0
  com_pc_err_ct = 0; //Fehlerzähler löschen
  UCSR2B = UCSR2B_bak ;//Int.t-Freig. rücksetzen
  return 1; //Rückkehr mit 1 (wahr)
 } //sonst
 UCSR2B = UCSR2B_bak ; //Int.t-Freig. rücksetzen
 return 0; //Rückkehr mit 0 (falsch)
}
```
<span id="page-28-0"></span>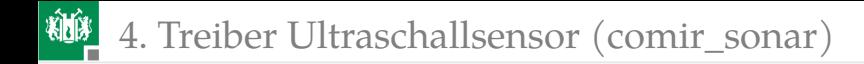

# [Treiber Ultraschallsensor](#page-28-0) [\(comir\\_sonar\)](#page-28-0)

## Der Treiber »comir\_sonar«

Bereitstellung Sonar-Abstandswerte.

Gegenüber »comsf\_sonar« schaltet die Init-Funktion den Empfangs-Interrupt frei:

```
void sonar_init (){
 ...//Initialisierung USART1: 8N1, 9600 Baud
 UCSR1B|=(1<<RXEN1);//Empfänger ein
 DDRD | = 1 \lt \lt PDS; //PD5 Ausgang
 PORTD |= 1<<PD5; //Sonar einschalten
 snr_state =0; //Empfangsautomat initial.
 UCSR1B|= 1<<RXCIE1;//Empfangs -Interrupt ein
}
```
Achtung: Der Sendeteil von USART1 wird vom LCD-Teiber genutzt. Beim Einschalten von Empfänger und Empfangs-Interrupt Sender und Sende-Interrupt anlassen (»|=« statt »=«).

# 4. [Treiber Ultraschallsensor \(comir\\_sonar\)](#page-28-0)

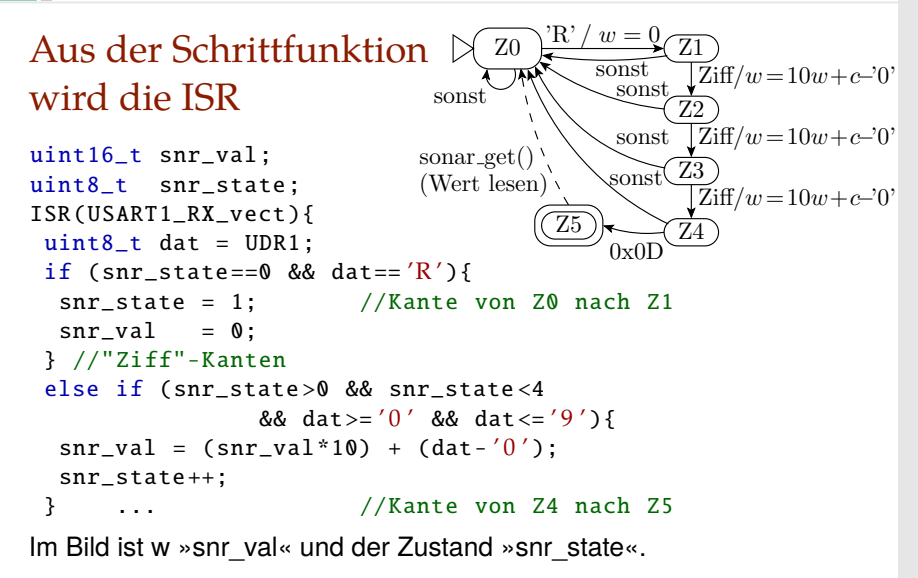

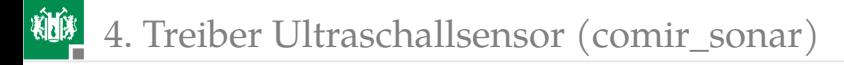

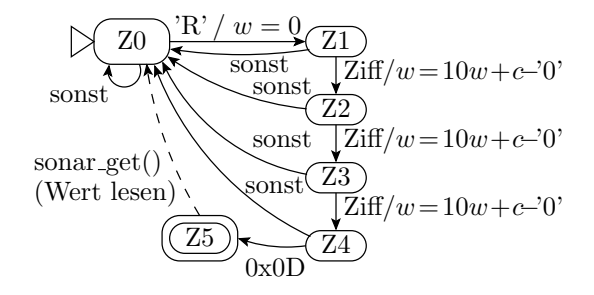

```
else if //Kante von Z4 nach Z5
  (snr_{state == 4} & d\& data == 0x0D){snr_{state = 5}}else if (snr_state <5)
  snr\_state = 0; //"sonst"-Kanten
}
```
# Get-Funktion mit ISR-Sperre

```
uint8_t sonar_get (uint16_t *sptr ){
uint8_t UCSR1B_bak = UCSR1B; //Int.-Freig. speich.
UCSR1B &=~(1<<RXCIE1);//Empfangs-Interrupt aus
if (snr_state >4) { //wenn neuer Wert da,
 *sptr = snr_val; //ausgeben
 snr_state = 0; //Zustand zurücksetzen
 UCSR1B = UCSR1B_bak ; //Int.-Freigabe wiederherst.
 return 1; //Rückspr. "Daten übergeben"
}
UCSR1B = UCSR1B_bak; //Int.-Freigabe wiederherst.
return 0; //Rückspr. "keine Übergabe"
```
}

- Der Treiber beginnt erst mit dem Empfang eines neuen Wertes, nach dem der zuvor empfangene Sonarwert abgeholt ist.
- Aufgabe zum selber lösen: Treiber so umschreiben, dass auch dann der letzte vom Sensor übertragene Wert zurückgegeben wird, wenn zwischenzeitlich nicht alle Werte abgeholt werden.

<span id="page-33-0"></span>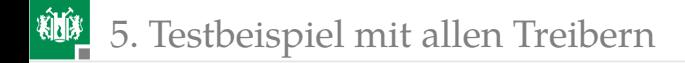

# [Testbeispiel mit allen Treibern](#page-33-0)

# Schaltung vorbereiten

- Spannung ausschalten.
- **Jumper JHX und JDX** »gekreuzt  $(=)\infty$ .
- **PModUSBUSART an MySys JH oben.**
- PModUSBUSART mit PC verbinden.
- Y-Kabel Doppel MySys JD.
- Y-Kabel Einzel oben (A) an LCD J2.
- Auf LCD Jumper JP2 MD0 und MD2 (8N1, 9600 Baud).
- Y-Kabel Einzel unten (B) an PmodMAXSONAR.
- Spannung einschalten.

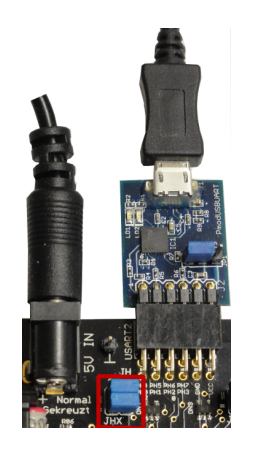

#### 棚 5. [Testbeispiel mit allen Treibern](#page-33-0)

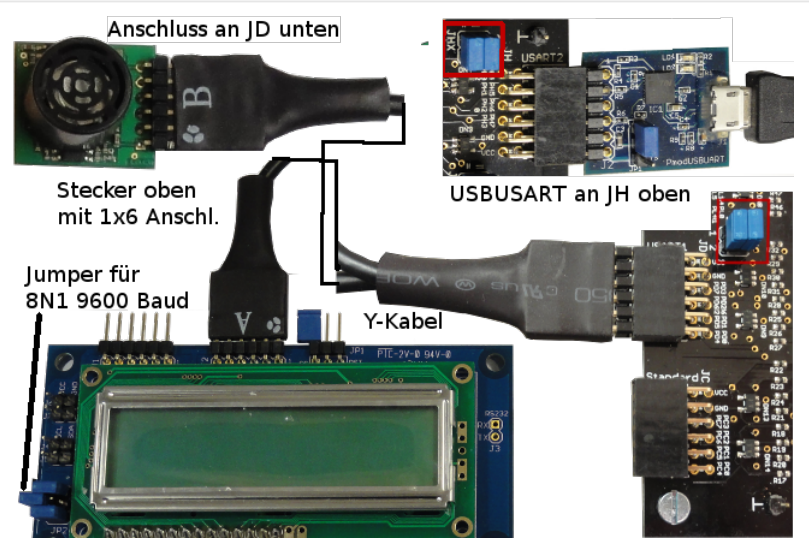

Projekt »F10-comir\comir« öffnen, übersetzen und starten. HTerm starten.

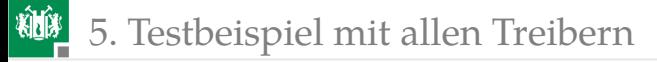

Ausgaben nach Programmstart

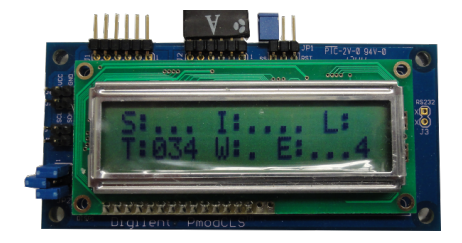

- S: Sonar-Abstandswert (Treiber »comir\_sonar«).
- I: 4-Zeichen-Nachricht vom PC (Treiber »comir\_pc«).
- L: letztes vom PC empfangenes Byte (Treiber »comir pc«).
- T: Zeit seit Programmstart in s (Treiber »comir\_timer).
- W: Wartezeit bis zur Ausgabe (Treiber »comir\_timer).
- E: Fehlerzähler (Treiber »comir\_lcd«).
	- Programm wartet auf eine 4 Byte-Nachricht.
	- Wartet dann 8 s mit Count-Down-Anzeige.
	- Schickt dann den Sonar- und zwei Zählwerte zurück.

# Ausprobieren

- HTerm 8N1 9600 Baud, Connect.
- Zeichenfolge »asdf« schicken.
- Kontrolle Nachrichtanzeige LCD.
- Weitere Einzelzeichen schicken und Kontrolle »letztes empfangenes Byte«.
- Countdown von 8 auf 0 s und HTerm-Zeichenempfang abwarten. Kontrolle des im HTerm empfangenen 2-Byte-Sonarwerts (in Zoll), des 1-Byte-Sonar-Zählerwerts und des 1-Byte Nachrichtenzählers auf Plausibilität.

Fehlerzähler:

- <sup>1</sup> Versendefehler (nicht künstlich erzeugt).
- **2 Empfangs-Timout: Inkrement bei Nachrichenlänge ≠ 4.**<br>■ Testzähler: Inkrement bei iedem Nachrichtenempfang.
- Testzähler: Inkrement bei jedem Nachrichtenempfang.
- Bad-ISR-Zähler: Inkrement ca. alle 8 s (Tmr4-Überlauf).

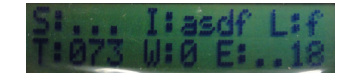

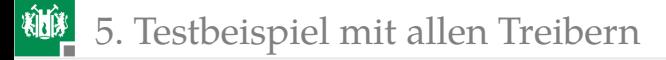

# Walk-Through durch das Testprogramm

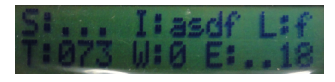

Konstanten für die Anzeigen:

```
#define INITSTR "S: \ldots, I: \ldots, L: T: \ldots, W: \ldots E: \ldots.
#define LCP_SONAR 2 //Sonarwert
#define LCP_RMSG 8 //Eingabedaten
#define LCP_LBYTE 15 //letztes empf. Byte
#define LCP_TIME 18 //Zeitanzeige
#define LCP_WAIT 24 //Wartezeit
//Anzeigepositionen für Fehlerzähler
#define ERR_SEND 28 //Sendeversagen
#define ERR_ETO 29 //Empfangs -Timout
#define ERR_TEST 30 //zählt Empfangsnachrichten
//Zeichen 31 ist der Zähler falsche Interrupts
```
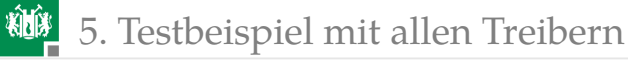

Initialisierung:

```
int main(void){
uint8_t state='E'; //Programmzustand \{E, V, A\}uint16_t snrval; //Sonarwert
uint8_t sn_ct ,msg_ct;//Sonarwert ,Nachrichtenzähler
sonar_init(); //alle Hintergrundprozesse
com_pc_init (); //initialisieren
lcd_init ((uint8_t*) INITSTR );
tmr_init ();
//nicht behandelter Interrupt ca. alle 8 s
TCCR4B = 0b101; //Tmr 4, Normalmodus,
TIMSK4 = 1<<TOIE4; //VT 1024 , Überlaufs -Int. ein
sei (): //Interrupts global freigeben
while(1) {
 ...
}
}
```
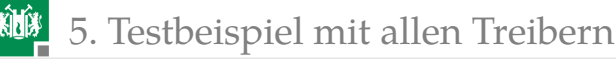

Hauptschleife:

```
if ( sonar_get (& snrval )){//wenn neue Sonardaten
 //Sonarwert auf LCD ausgeben
 lcd_disp_val (snrval , LCP_SONAR , 3);
 sn_ct ++; //Sonarwerte zählen
}
if (state == 'E') \{ //wenn Zust. "Eingabe"
 if ( com_pc_get (mrmsg )){//wenn neue PC-Nachr.
  //diese übernehmen , auf LCD ausgeben
  lcd_disp_str (mrmsg , LCP_RMSG , COM_PC_RMSG_LEN );
  lcd_incErr ( LCP_TESTERR );//Testfehlerzähler ++
  msg_c t++;tmr_start (80, 0); //Tmr-Kanal 0 Start für 8s
  state = 'V'; //Folgezust. "Verarbeitung"
 }
}
else if (s\text{tate} == 'V')\}//wenn Zust. "Verarbeiten"
 //Ausg. Wartezeit bis zur nächsten EA-Operation
... //Fortsetzung nächste Folie
```
# 5. [Testbeispiel mit allen Treibern](#page-33-0)

```
lcd_disp_val ( tmr_restzeit (0)/10 , LCP_WAIT , 1);
if (!tmr_restzeit(0))
 state = 'A'; //Folqezustand "Ausgabe"}
else{ //wenn Zustand "Ausgabe"
msmsq[0] = snrval \gg 8; //Sensor- und Zählwerte
msmsg [1] = snrval & 0xFF;//byteweise in die Send -
msmsg [2] = sn_ct; //nachricht schreiben
msmsq[3] = msq_c t;if (! com_pc_send (msmsg )) //"string" versenden , wenn
 lcd_incErr ( ERR_SEND ); //erfolglos , Fehlerz. ++
state = 'E'; //Folgezustand "Eingabe"}
//immer letztes empf. Byte auf LCD schreiben
lcd_disp_chr ( com_pc_last_byte (), LCP_LBYTE );
//immer Zeit seit Programmstart in s ausgeben
lcd_disp_val (( tmr_get ()/10) % 1000 , LCP_TIME , 3);
if ( com_pc_err ()) //Wenn Empfangs -Timeout
 lcd_incErr (ERR_ETO ); //Fehlerzähler erhöhen
}
```
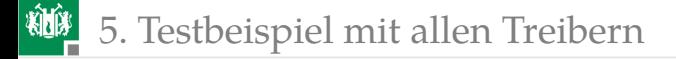

# Fragen zum Testprogramm

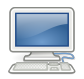

- <sup>1</sup> Beschreiben Sie den Zustandsablauf des Testprogramms durch einen Automatengraphen.
- **2** Was passiert, wenn der PC die nächste 4-Byte-Nachricht sendet, bevor der 8-s-Timeout abgelaufen ist?
- <sup>3</sup> Wird der Timout-Ausgabewert im Programmzustand 'A' (Ausgabe) gelöscht?
- 4 Wie könnte man zum Testen einen Sendefehler provozieren?

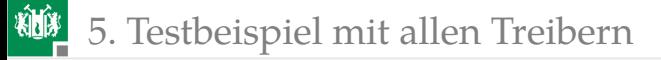

# Lösung

#### Zustandsgraph des Testprogramms:

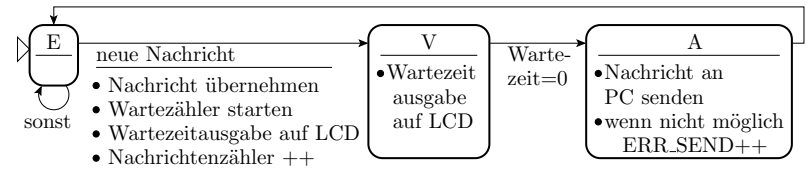

- **2** Die nächste während der 8 s-Wartezeit vom PC gesendete Nachricht wird vom Treiber angenommen, weitere nicht.
- <sup>3</sup> Restzeitzähler und -ausgabe sind im Zustand »A« null und brauchen deshalb nicht gelöscht zu werden.
- <sup>4</sup> Ein Sendefehler lässt sich provozieren, indem pro Paket nicht genau vier Zeichen gesendet werden.

# Zusammenfassung

Behandelt wurden die Treiber:

- comir tmr: Bereitstellung von 4 Wartefunktionen für nebenläufige Aktivitäten und eine Systemuhr.
- comir Icd: Bereitstellung von Anzeigefunktionen für das LCD, vorgesehen für Test- und Statusausgaben des zu entwickelnden Fahrzeuges.
- comir\_pc: Bereitstellung einer Sende- und einer Empfangsfunktion für Datenpakete mit einer bei der Übersetzung festzulegenden Größe.
- comir sonar: Bereitstellung sonarer Abstandswert.

Auf nachfolgenden Foliensätze werden weitere Treiber bzw. Testprogramme, aus denen Treiber zu entwickeln sind, behandelt:

- Motorensteuerung, Wegemessung, Motorregelung,
- **Joystick, IR-Abstandssensor und Bodensensor.**

<span id="page-45-0"></span>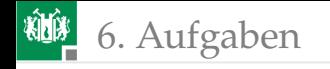

# [Aufgaben](#page-45-0)

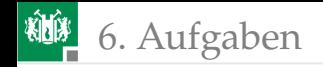

# Aufgabe 10.1: Testbeispiele aus der Vorlesung

Ausprobieren der Testbeispiele für

- den Timer-Treiber,
- den LCD-Treiber und
- für alle Treiber zusammen.

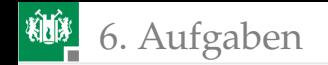

# Aufgabe 10.2: Unabhängige LED-Blinksequenzen

Schreiben Sie unter Nutzung der 4 Kanäle des Treibers »comir\_tmr« ein Programm, das die folgenden LEDs an Port J mit nachfolgenden Periodendauern blinken lässt:

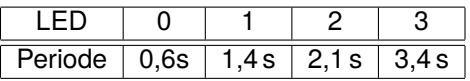

Hinweis: Das Hauptprogramm hat in der Endlosschleife folgende Struktur:

- wenn Timer-Kanal 0 abgelaufen, invertiere LED 0 und starte Timer-Kanal 0 erneut mit ...
- wenn Timer-Kanal 1 abgelaufen, invertiere LED 1 und starte Timer-Kanal 1 erneut mit ..., etc.

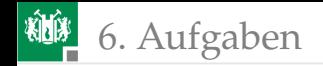

# Aufgabe 10.3: Gepulste Signalausgabe

Schreiben Sie unter Verwendung der Treiber »comir\_tmr« und comir\_pc« ein Program, das in der Endlosschleife auf ein Byte vom PC wartet und nach Empfang dessen Wert als Blinksequenz auf LED 0 beginnend mit Bit 0 wie folgt ausgibt:

- Bitwert 0:  $0.2$  s leuchten und  $0.4$  s aus.
- Bitwert 1: 0.4 s leuchten und  $0.2$  s aus.

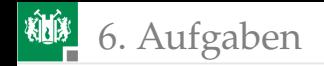

## Aufgabe 10.4: Test mit Logikanalysator

Visualisierung der Zeitverläufe im Testprogramm »test\_comir« (ab Folie 35) mit dem USB-LOGI.

- Anschluss CH0 bis CH7 des USB-Logi an JA (PA0 bis PA7).
- Testprogramm und Treiber so ändern, dass jede ISR und jedes Unterprogramm eine Nummer ≥ 2 ausgibt und in »main« für den Aufzeichnungsbeginn das aufzuzeichnende Byte von 0b0000 0000 nach 0b0000 0001 wechselt.
- Aufzeichnungstaktperiode ca. 1 µs (5 bis 10 Maschinenbefehle).

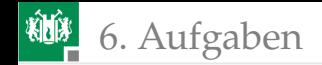

### Aufgabe 10.5: Sonar-Treiber umschreiben

Der Treiber »comir\_sonar« übernimmt immer erst den nächsten Sonar-Wert, wenn der vorhergehende mit »get\_sonar()« abgeholt ist. Ändern Sie die ISR des Treibers so, dass »get\_sonar()« immer den zuletzt vollständig übertragenen Wert zurückgibt.

Hinweise:

- Getrennte private Treibervariablen für den Zwischenwert »w« und den Ergebniswert.
- Z5 'R' /  $w = 0$ sonst son: sonst sonst  $Z0 \leftarrow \overbrace{Z1}$ Z2 Z3 Z4  $Ziff/w = 10w+c-0'$  $Ziff/w = 10w+c-0'$  $Ziff/w = 10w+c-0'$ sonst (Wert lesen)  $sonar.get()$
- Ergebritstern.<br>Änderung des Ablaufgraphen so, dass von Z4 bei Empfang von »0x0D« nach Z0 übergegangen und das Ergebnis in die Ergebnisvariable kopiert wird. Der Zustand Z5 entfällt.

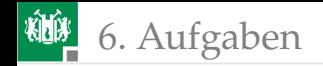

### Aufgabe 10.6: Bluetooth-Treiber

- Entwickeln Sie in Anlehnung an »comir\_pc« einen Treiber für die Kommunikation über Bluetooth mit dem PC (oder ihrem Handy).
- Testen Sie diesen, indem Sie die Treiber für die PC-Kommunikation durch den Bluetooth-Treiber ersetzen.
- **Probieren Sie, ob Sie auf ihrem Handy eine App zum laufen** bekommen, die über Bluetooth Daten mit dem PC austauschen kann.

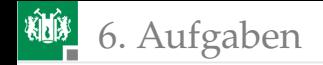

## Aufgabe 10.7: Benutzung der Comir-Treiber

Die besprochenen Treiber und den selbst zu entwickelnden Bluetooth-Treiber können Sie in ihrem eigenen Projekt nutzen.

- Denken Sie sich ein Steuerprogramm für ihr Fahrzeug aus.
- Stellen Sie die geplanten Motoraktivitäten auf dem LC-Display dar.
- Simulieren Sie externe Ereignisse (Weg abgefahren, Hindernis erkannt, ...) mit Timern und LED-Ausgaben.